# <u>SUPER \* TALENT</u>

# **SSD User Manual**

**Solid State Drive** 

Reinventing Storage...

Rugged Low Power Silent

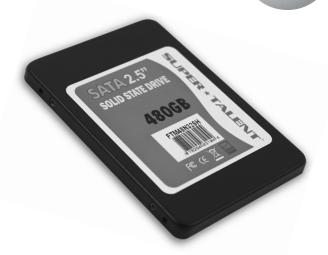

## **Table of Contents**

| 1. Product Overview                                 | 2   |
|-----------------------------------------------------|-----|
| (1.1) – PRODUCT DEFINITION                          | 2   |
| (1.2) – INTERFACE DESCRIPTION                       |     |
| 1.2.1 SATA Interface                                |     |
| 1.2.2 IDE Interface                                 | 2   |
| 1.2.3 PCle Interface                                |     |
|                                                     |     |
|                                                     |     |
| 2. Preparation Before Start                         | 3   |
| (2.1) BACK UP YOUR DATA                             | 3   |
| (2.2) VISUAL INSPECTION                             | 3   |
|                                                     |     |
|                                                     |     |
| 2 CCD                                               | 4   |
| 3. SSD Installation                                 |     |
| (3.1) Taking a Picture of Existing Drive Connection |     |
| (3.2) INSTALL THE SSD                               | 4   |
|                                                     |     |
|                                                     | _   |
| 4. USING THE SSD                                    |     |
| (4.1) HANDLING THE SSD                              |     |
| (4.2) USING THE SSD IN A WINDOWS OS                 |     |
| (4.3) USING THE SSD IN A LINUX OS                   |     |
| (4.4) USING THE SSD IN OTHER OS                     | . 5 |
|                                                     |     |
|                                                     |     |
| 5. SSD Warranty Period                              | 6   |
|                                                     |     |
|                                                     |     |
| 6. SUPPORT AND CONTACT INFORMATION                  | 7   |
| (6.1) TECHNICAL SUPPORT                             |     |
| (6.2) CONTACT INFORMATION                           |     |
| (0.2) CONTACT IN ORMATION                           | /   |

## 1. Product Overview

#### (1.1) - Product Definition

A Solid State Drive (SSD) is a storage device that is based on semiconductors rather than rotating magnetic platters. Super Talent uses Flash memory as the storage media because they are fast, highly reliable, widely available, and are non-volatile. SSDs are a drop-in replacement with standard hard disk drives since they use both industry standard dimensions and a standard hard drive interface.

#### (1.2) - Interface

#### 1.2.1 SATA Interface

All Super Talent's SATA SSDs are compatible with the SATA I/II/III(1.5/3.0/6.0Gb/s) standard.

#### 1.2.2 IDE Interface

All Super Talent's IDE (Parallel ATA) SSDs support PIO mode and UDMA mode.

## 1.2.3 PCle Interface (NVMe)

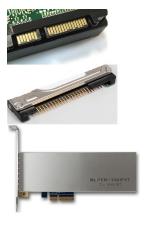

## 2. Preparation Before Start

## (2.1) Back Up Your Data

Back up your existing drive before installing the SSD

## (2.2) Visual Inspection

Before unpacking and handling the SSD, discharge the static electricity by touching the metal chassis of your computer or by using an anti-static wrist strap.

Save the original shipping box and the antistatic bag in case you need to return the SSD. Before installation, inspect the box and device to see any damage.

#### 3. SSD Installation

## (3.1) Taking a Picture of Existing Drive Connection

## (3.2) Install the SSD

- 1. Safely shut down your computer and completely disconnect the power.
- 2. Remove the computer cover.
- 3. Connect cable(s) with SSD as shown in the picture you took at 3.1.
- 4. Replace the cover
- 5. Power on the PC
- 6. At the power up sequence, enter into the BIOS Set Up. Adjust the Boot Up Sequence to recognize SSD.
- 7. Installation is complete
- 8. Now, you can start the OS installation. (If you are expert, you may use the Clone software)

## 4. Using the SSD

#### (4.1) Handling the SSD

Be cautious when unpacking, installing, and handling the SSD drive. Misuse of the SSD voids all warranty. Follow these instructions when managing the SSD.

- Follow all ESD precautions
- Always operate the SSD within environmental conditions
- Never switch DC power to the drive by plugging an electrically live source cable into the drive's power connector
- Ensure correct cable polarity whenever connecting the drive to the cable

WARNING: If the warranty void label is broken, the warranty voids immediately

## (4.2) Using the SSD in a Windows OS

No modifications need to be made to use the SSD in a Windows OS platform.

## (4.3) Using the SSD in a Linux OS

No modifications need to be made to use the SSD in a Linux OS platform.

#### (4.4) Using the SSD in Other OS

No modifications need to be made to use the SSD in other OS platforms.

<sup>\*</sup>Note: Please contact technical support if you have any questions about other O/S platforms.

# 5. SSD Warranty Period

| SSDs (Solid State Drives) | Limited Warranty Period  |
|---------------------------|--------------------------|
| RAIDDRIVE SERIES          | 3-Year Limited Warranty  |
| TERADRIVE SERIES          | 2-Year Limited Warranty  |
| VSSD SERIES               | 1-Year Limited Warranty  |
| MOBILE/TABLET (MSATA/M.2) | 3-Year Limited Warranty  |
| DURADRIVE MLC BASED       | 3-Year Limited Warranty  |
| DURADRIVE SLC BASED       | 5-Year Limited Warranty  |
| CORESTORE/MINI PCIE/FDM   | 2-Year Limited Warranty  |
| All other MLC Based SSDs  | 2-Year Limited Warranty  |
| All other SLC Based SSDs  | 3-Year Limited Warranty  |
| Specialty Automotive SSDs | 10-Year Limited Warranty |

## 6. Support and Contact Information

## (6.1) Technical Support

If additional support is needed, please visit our Web site for the following topics.

- Warranty: If the warranty void label is broken, the warranty voids immediately.
- Datasheets: For additional technical information on all SSDs
- SSD FAQs: A "Q&A" section for information regarding the SSD
- SSD Awards & Benchmarks: Keep up to date on all the awards and reviews for Super Talent's SSD
- Technical Resources: Learn more about SSDs with various whitepapers
- Contact Support: support@supertalent.com

#### (6.2) Contact Information

CORPORATE HEADQUARTERS United States 2077 North Capitol Avenue San Jose, CA 95132 U.S.A. Tel: 1.408.934.2560

Fax: 1.408.719.5020

ssd.supertalent.com